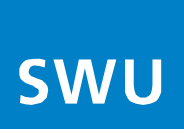

## **Fernwartung de-/aktivieren**

Im Störungsfall ist es manchmal hilfreich, wenn sich die SWU-TeleNet per Fernzugriff auf die Fritz!Box einwählen kann, um die Einstellungen der Box zu überprüfen. Dafür müssten Sie uns die Fernwartung wie folgt aktivieren:

1. Ansicht auf Erweitert umstellen, indem dem Sie rechts oben auf die 3 weißen Punkte klicken.

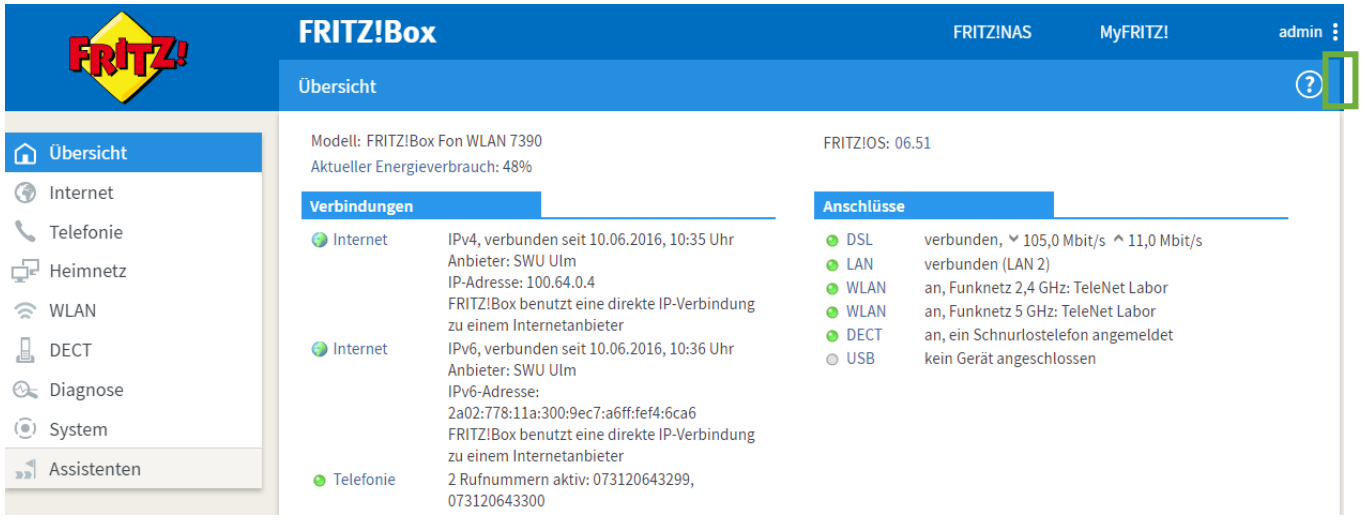

## 2. Die Erweiterte Ansicht auf ein schalten.

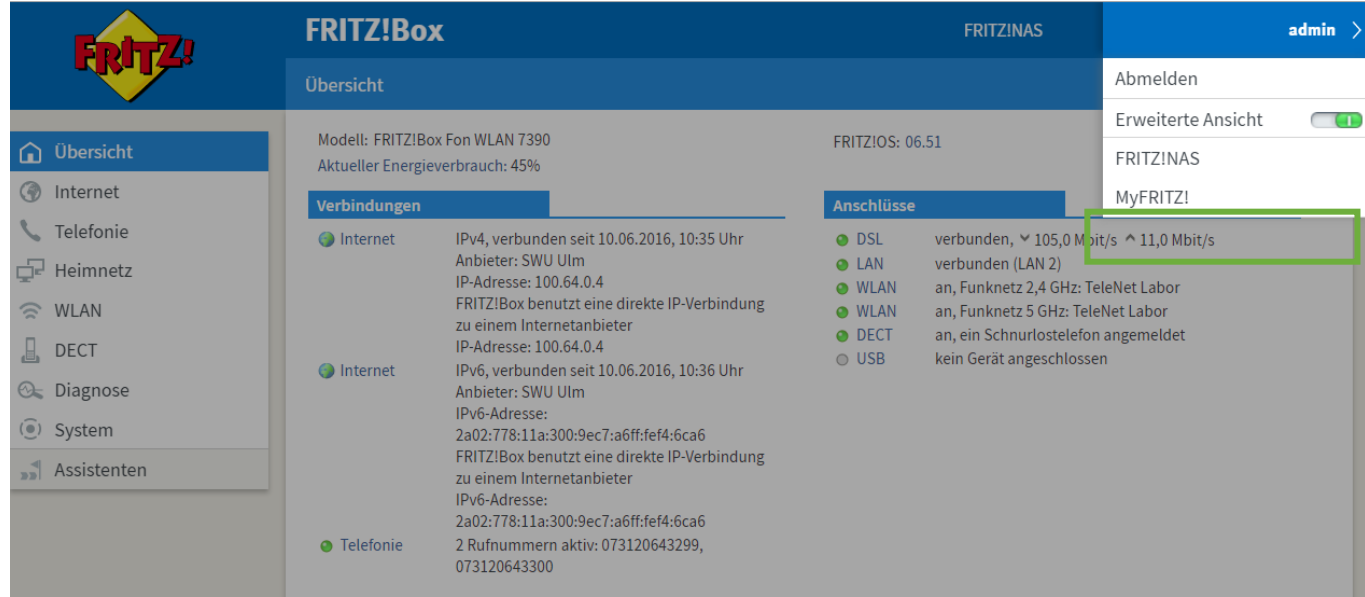

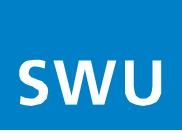

3. Bei Freigaben kann die Fernwartung aktiviert werden. HINWEIS!!!

Unter "TCP-Port für HTTPS" muss die "443" eingetragen sein!

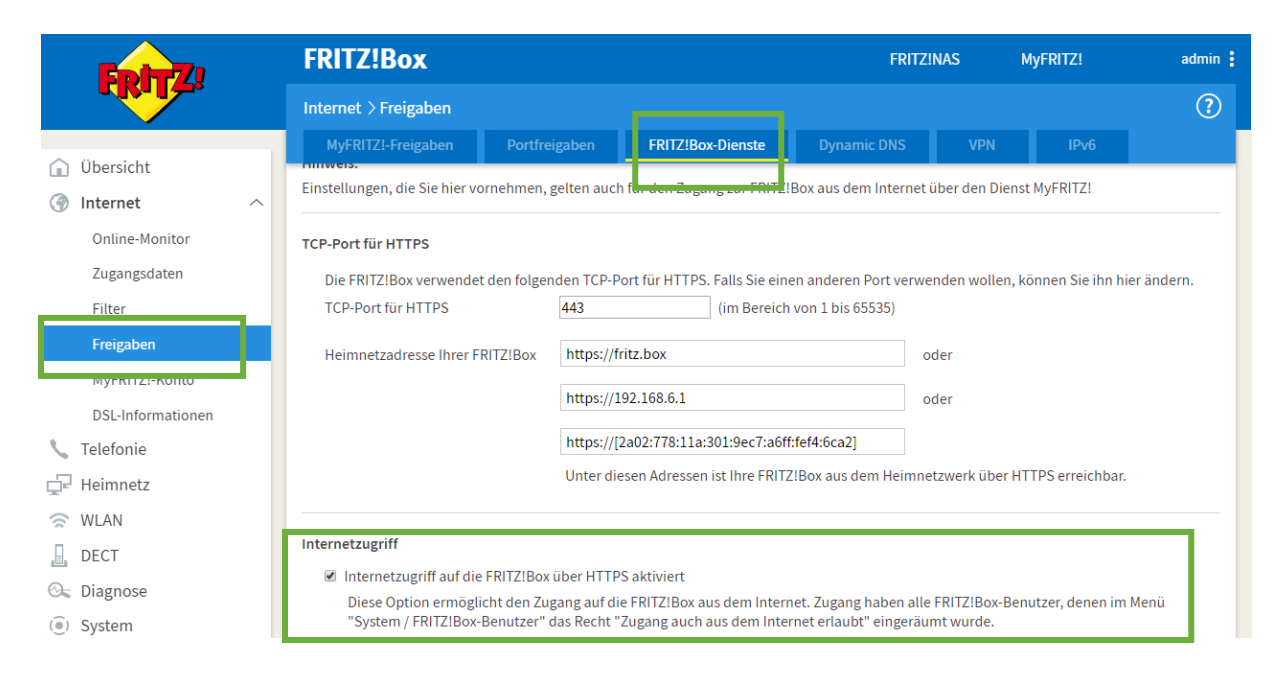

4.Legen Sie sich einen Benutzer an unter System → FritzBox-Benutzer

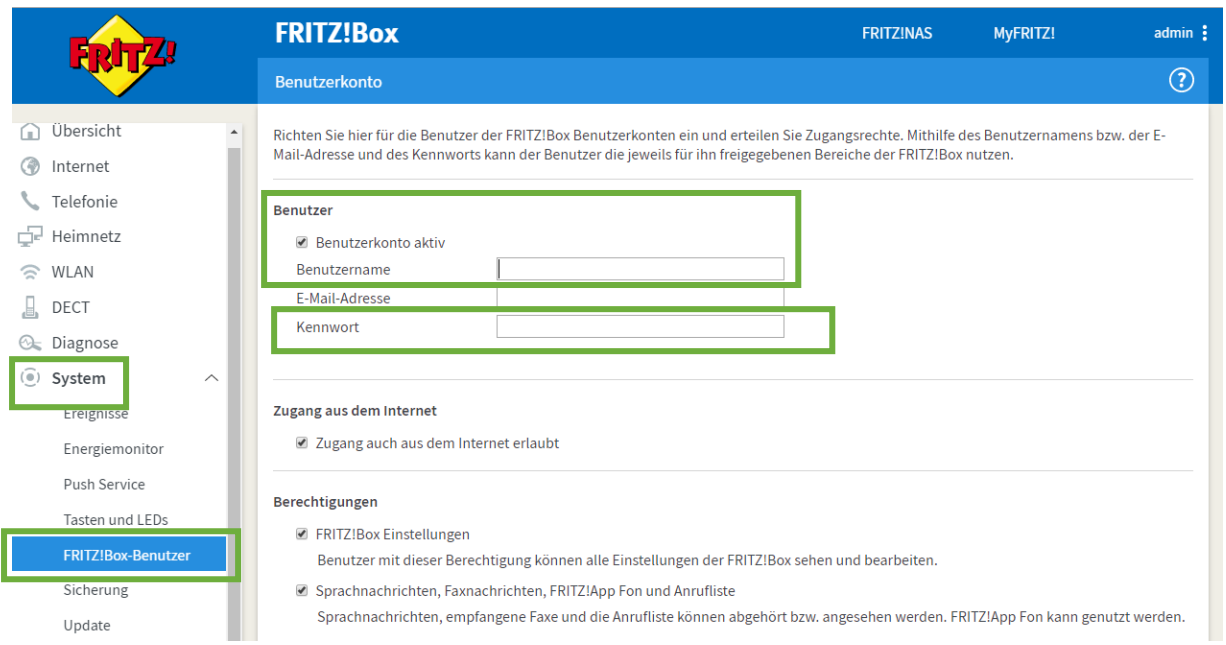

Bitte geben Sie folgendes ein: Benutzername: admin Kennwort: telenet123 Die Einstellung bzw. Eingaben über die Schaltfläche Übernehmen bzw. Speichern sichern.**Nach der Entstörung empfehlen wir Ihnen die Fernwartung wieder zu deaktivieren.**